# TZWorks® NTFS Directory Utility (*ntfsdir*) Users Guide

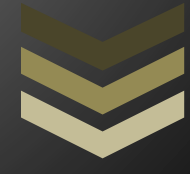

#### Abstract

*ntfsdir* is a standalone, command-line tool that can enumerate any directory on a NTFS volume. *ntfsdir* can operate on a live volume, an image of a volume or a *VMWare* volume. *ntfsdir* runs on Windows, Linux and macOS.

*Copyright © TZWorks LLC [www.tzworks.com](http://www.tzworks.net/) Contact Info: [info@tzworks.com](mailto:info@tzworks.net) Document applies to v1.46 of ntfsdir Updated: Apr 25, 2025*

# **Table of Contents**

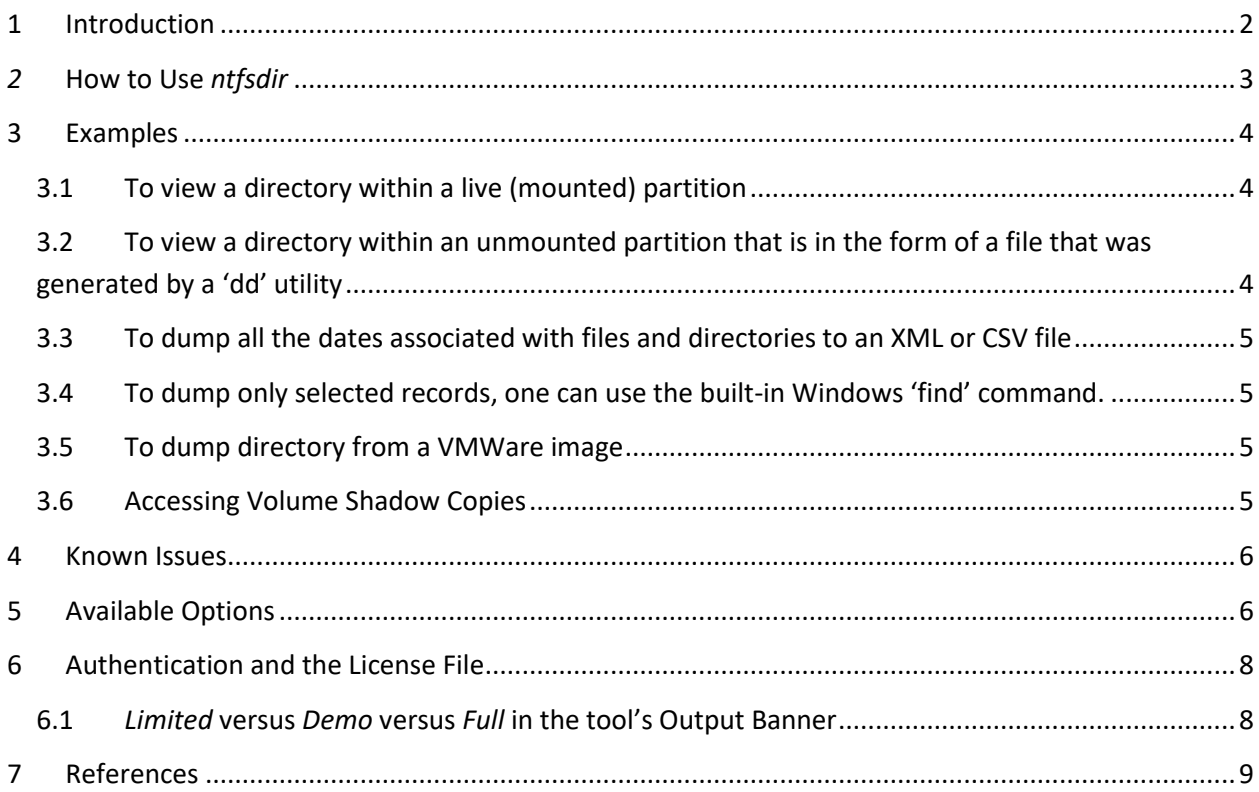

# TZWorks® NTFS Directory Enum (*ntfsdir*) Users Guide

Copyright © *TZWorks LLC* Webpage: http://www.tzworks.com/prototype\_page.php?proto\_id=8 Contact Information: [info@tzworks.com](mailto:info@tzworks.net)

# <span id="page-2-0"></span>**1 Introduction**

*ntfsdir* is a command line version of a tool that traverses files and directories of live NTFS partitions. This tool will list additional directory items that the built in windows directory command 'dir' will not.

The objective for this project was to have a tool that could show 'all' the directories and files on a live NTFS system. While there are currently other tools that do this sort of thing for the unmounted NTFS volume, there were not any free tools that could do this on a live system.

The engine of this tool is Windows API agnostic and therefore, was recompiled to run on Windows, Linux and macOS. To do this, the internals of *ntfsdir* traverses the volume of the logical drive specified reading the raw sectors to enumerate the desired path. While the drive is only opened in 'read' mode (vice read/write), Windows requires *ntfsdir* to run with 'administrator' privileges to examine a live NTFS partition.

## <span id="page-3-0"></span>*2* **How to Use** *ntfsdir*

The screenshot below is the command line menu for this tool. The options allow for directory traversal for a number of situations: (a) live mounted NTFS volume, (b) *dd* image of a NTFS volume, and (c) *VMWare* NTFS volume.

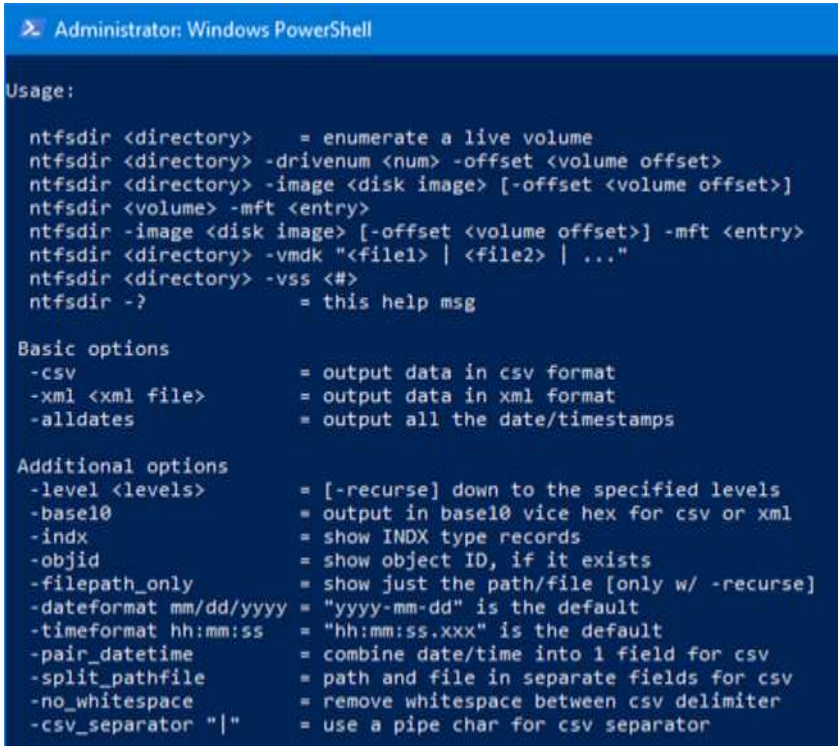

The output is similar to a normal directory traversal with added options to view INDX data, Object ID data, Alternate Data Streams or to display the date/time in another format. For those entries that have symbolic links, the link and target are displayed together.

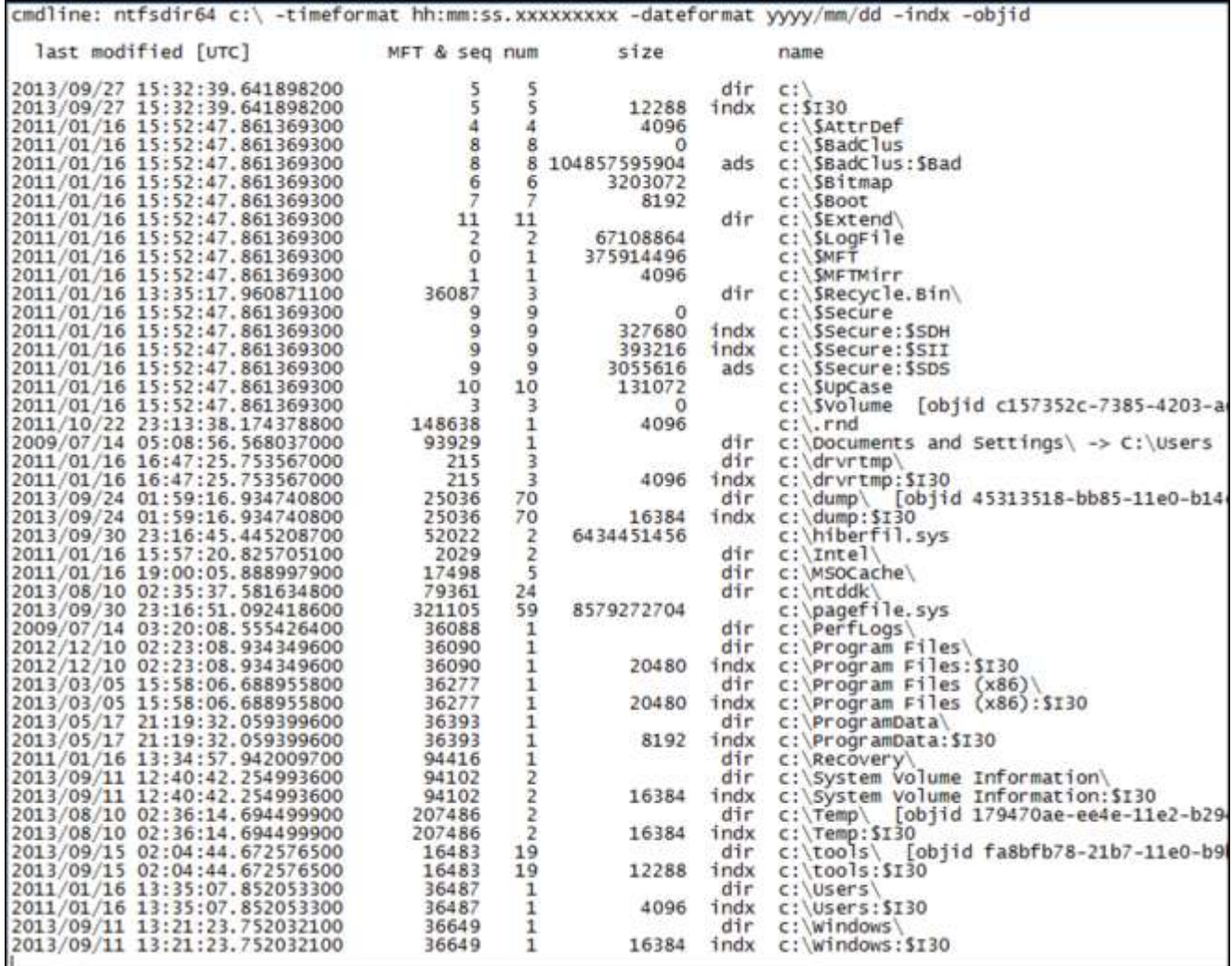

## <span id="page-4-0"></span>**3 Examples**

#### <span id="page-4-1"></span>**3.1 To view a directory within a live (mounted) partition**

Open a command prompt via "Run as administrator" to ensure the process has administrative privileges, and then invoke the following command to enumerate the root directory on the 'c' partition.

*ntfsdir c:\*

## <span id="page-4-2"></span>**3.2 To view a directory within an unmounted partition that is in the form of a file that was generated by a 'dd' utility**

*ntfsdir \ -image "dd\_file\_of\_partition\_c"*

Note: the backward slash  $\gamma$  to denote we want to enumerate the root directory on the file that is a 'dd' image of a NTFS volume.

## <span id="page-5-0"></span>**3.3 To dump all the dates associated with files and directories to an XML or CSV file**

#### *ntfsdir c:\ -alldates -xml results.xml ntfsdir c:\ -alldates -csv > results.csv*

Note: the use of the [-alldates] switch and the [-xml] and [-csv] switches. The [-alldates] option will output the 4 timestamps for the standard information, 4 timestamps for the filename, and if the file or directory is greater than 8 characters, the default NTFS behavior is to have another filename attribute (one for the DOS short name and one for the long name). Each filename attribute will have another 4 timestamps. Thus, if both the short and long name attribute exist, a total of 12 timestamps will be present.

#### <span id="page-5-1"></span>**3.4 To dump only selected records, one can use the built-in Windows 'find' command.**

*ntfsdir c:\ -indx | find "dir" = extract the directories from the root volume ntfsdir c:\ -indx | find "indx" = extract the indx type files from the root*

#### <span id="page-5-2"></span>**3.5 To dump directory from a VMWare image**

*ntfsdir* can handle multiple VMDK files to accommodate a snapshot, and its descendants, by separating multiple filenames with a pipe delimiter and enclosing the expression in double quotes. In this case, each filename represents a segment in the inheritance chain of VMDK files (eg. *-vmdk "<VMWare NTFS virtual disk-1> | .. | <VMWare NTFS virtual disk-x>"* ). To aid the user in figuring out exactly the chain of descendant images, *ntfsdir* can take any VMDK file (presumably the VMDK of the snapshot one wishes to analyze) and determine what the descendant chain is. Finally, *ntfsdir* will suggest a chain to use.

#### <span id="page-5-3"></span>**3.6 Accessing Volume Shadow Copies**

To dump directories from within a volume shadow copy, one uses the *-vss <index of Volume Shadow>* option and then specifies the directory to enumerate. For example, if we wanted to look at the Users directory recursively 2 levels deep at Volume Shadow Copy specified by index one, one would use the following:

#### *ntfsdir -vss 1 \Users -level 2 > out.txt*

To determine which indexes are available from the various Volume Shadows, one can use the Windows built-in utility *vssadmin*, as follows:

#### *vssadmin list shadows*

To filter some of the extraneous detail, type

#### *vssadmin list shadows | find /i "volume"*

While the amount of data can be voluminous, the keywords one needs to look for are names that look like this:

 *Shadow Copy Volume: \\?\GLOBALROOT\Device\HarddiskVolumeShadowCopy1 Shadow Copy Volume: \\?\GLOBALROOT\Device\HarddiskVolumeShadowCopy2* ...

From the above, notice the number after the word *HarddiskvolumeShadowCopy*. It is this number that is passed as an argument to the previous options.

### <span id="page-6-0"></span>**4 Known Issues**

Use of backslashes and quotes. When passing in a directory and using quotes around the directory path, ensure you don't use a backslash at the end of the directory, since it will be interpreted as an escape sequence for the quote that follows:... eg.

> *ntfsdir "c:\windows" <== correct ntfsdir "c:\windows\" <== incorrect, since the ending \" will beinterpreted incorrectly.*

## <span id="page-6-1"></span>**5 Available Options**

The options labeled as 'Extra' require a separate license for them to be unlocked.

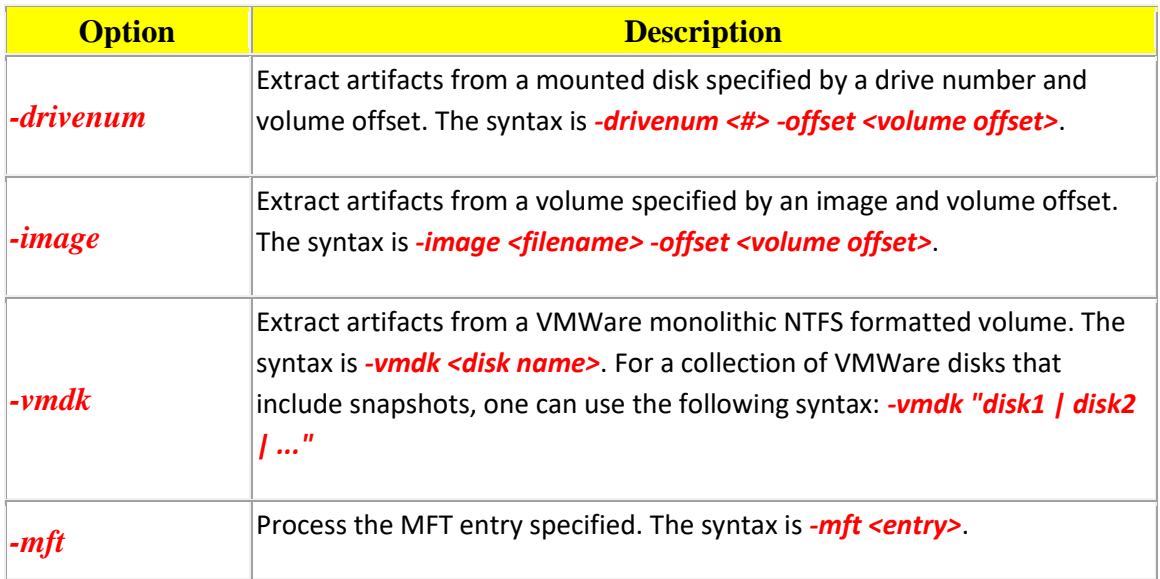

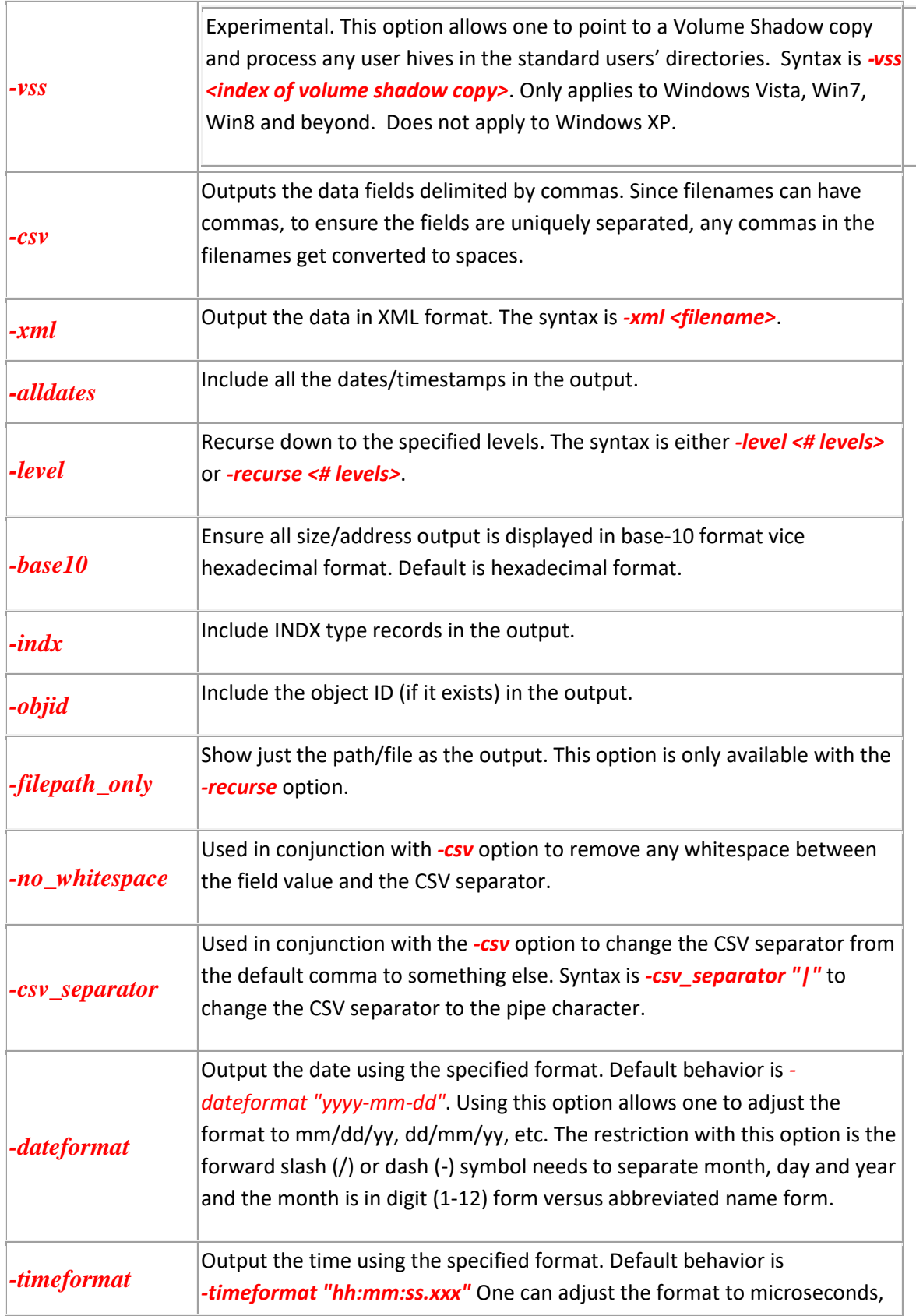

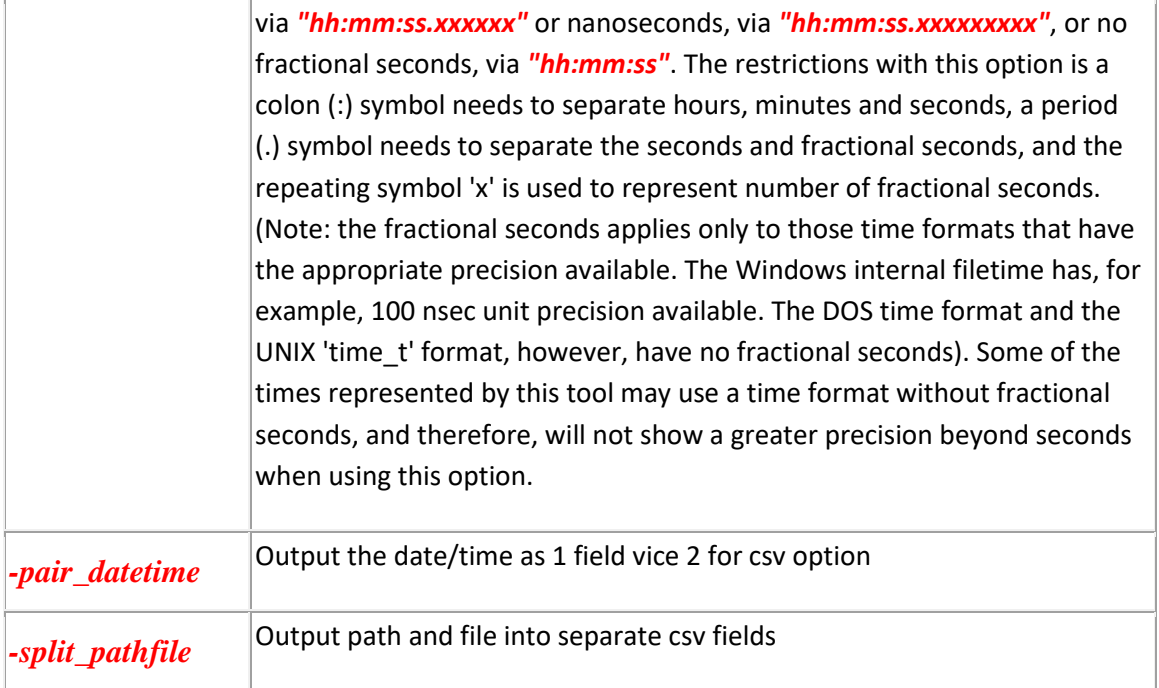

# <span id="page-8-0"></span>**6 Authentication and the License File**

This tool has authentication built into the binary. The primary authentication mechanism is the digital X509 code signing certificate embedded into the binary (Windows and macOS).

The other mechanism is the runtime authentication, which applies to all the versions of the tools (Windows, Linux and macOS). The runtime authentication ensures that the tool has a valid license. The license needs to be in the same directory of the tool for it to authenticate. Furthermore, any modification to the license, either to its name or contents, will invalidate the license.

## <span id="page-8-1"></span>**6.1** *Limited* **versus** *Demo* **versus** *Full* **in the tool's Output Banner**

The tools from *TZWorks* will output header information about the tool's version and whether it is running in *limited, demo* or *full* mode. This is directly related to what version of a license the tool authenticates with. The *limited* and *demo* keywords indicates some functionality of the tool is not available, and the *full* keyword indicates all the functionality is available. The lacking functionality in the *limited* or *demo* versions may mean one or all of the following: (a) certain options may not be available, (b) certain data may not be outputted in the parsed results, and (c) the license has a finite lifetime before expiring.

## <span id="page-9-0"></span>**7 References**

- 1. <http://en.wikipedia.org/wiki/NTFS> website
- 1. Brian Carrier's book, File System Forensic Analysis, sections on NTFS
- 2. Various Microsoft Technet articles